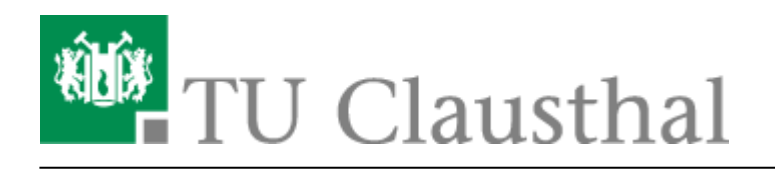

**Artikeldatum:** 08:37 14. March 2016 **Seite:** 1/1

Exchange unter Mac OS X

## **Exchange unter Mac OS X**

- 1. Einstellungen → Internetaccounts
- 2. Auf das '+' zum Hinzufügen → Exchange
- $\pmb{\times}$ 3. Geben Sie nun ihren Absendenamen, ihre vollständige eMailadresse <Vorname>.<Nachname>@tu-clausthal.de und ihr Passwort ein.
- 4. Zum Anpassen ihrer **Signatur** öffnen Sie Mail → 'Mail' → Einstellungen → Signaturen → '+' und legen Sie die Signatur an. Um die Signatur nun dem Konto zu zuweisen, ziehen Sie die Signatur mit der Maus zu dem entsprechenden Konto.

 $\pmb{\times}$ 

 $\pmb{\times}$ 

 $\pmb{\times}$ 

- [Exchange unter Android](https://doku.tu-clausthal.de/doku.php?id=e-mail_und_kommunikation:exchange:android_exchange:start)
	- [Einbinden der Kalender unter Android](https://doku.tu-clausthal.de/doku.php?id=e-mail_und_kommunikation:exchange:android_exchange:android_kalender)
- [Exchange unter iOS \(iPhone, iPod, iPad\)](https://doku.tu-clausthal.de/doku.php?id=e-mail_und_kommunikation:exchange:exchange_unter_ios_iphone_ipad_ipod:start)
	- [Einbinden der Kalender unter iOS](https://doku.tu-clausthal.de/doku.php?id=e-mail_und_kommunikation:exchange:exchange_unter_ios_iphone_ipad_ipod:ios_kalender)
- [Microsoft Outlook](https://doku.tu-clausthal.de/doku.php?id=e-mail_und_kommunikation:exchange:microsoft-outlook:start)
	- [Abwesenheitsnotiz in Outlook](https://doku.tu-clausthal.de/doku.php?id=e-mail_und_kommunikation:exchange:microsoft-outlook:abwesenheitsnotiz)
	- [Fremden Exchange Kalender öffnen](https://doku.tu-clausthal.de/doku.php?id=e-mail_und_kommunikation:exchange:microsoft-outlook:exchange_fremden_kalender_oeffnen)
	- [Exchange Kalender freigeben](https://doku.tu-clausthal.de/doku.php?id=e-mail_und_kommunikation:exchange:microsoft-outlook:kalender_freigeben)
- [Mozilla Thunderbird](https://doku.tu-clausthal.de/doku.php?id=e-mail_und_kommunikation:exchange:mozilla-thunderbird:start)
	- [Einbinden von Kalender, Kontakte und LDAP Adressbuch mit Davmail](https://doku.tu-clausthal.de/doku.php?id=e-mail_und_kommunikation:exchange:mozilla-thunderbird:kalender_einbinden)
- [Webmail-Zugang \(Outlook Web App\)](https://doku.tu-clausthal.de/doku.php?id=e-mail_und_kommunikation:exchange:webmail-zugang-owa:webmail-zugang-owa)
	- [Abwesenheitsnotiz im OWA](https://doku.tu-clausthal.de/doku.php?id=e-mail_und_kommunikation:exchange:webmail-zugang-owa:abwesenheitsnotiz)
- [Exchange unter Mac OS X](https://doku.tu-clausthal.de/doku.php?id=e-mail_und_kommunikation:exchange:macos_x)

Direkt-Link: **[https://doku.tu-clausthal.de/doku.php?id=e-mail\\_und\\_kommunikation:exchange:macos\\_x&rev=1457941020](https://doku.tu-clausthal.de/doku.php?id=e-mail_und_kommunikation:exchange:macos_x&rev=1457941020)**

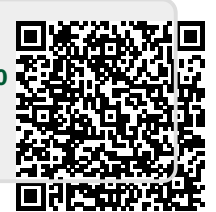

Letzte Aktualisierung: **08:37 14. March 2016**